HCP Understanding Parsers 1

# **Understanding Parsing**

**Date of Publish:** 2019-04-09

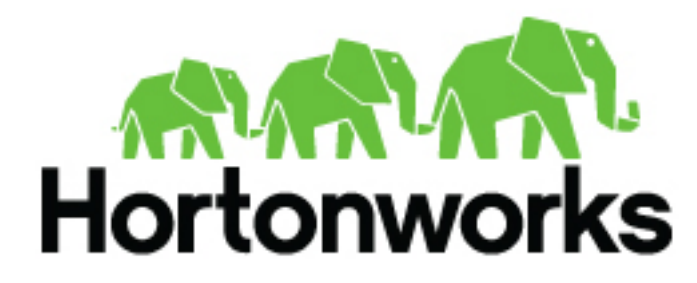

**<https://docs.hortonworks.com>**

# **Contents**

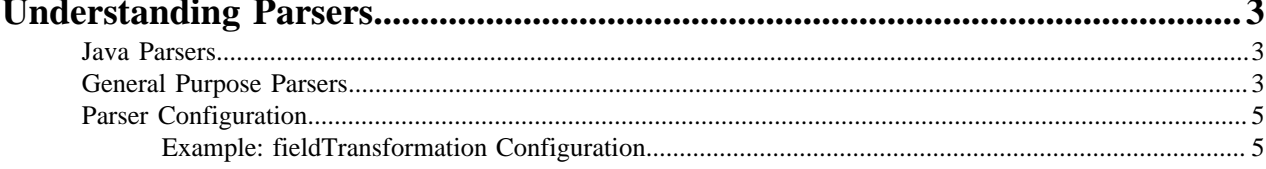

# <span id="page-2-0"></span>**Understanding Parsers**

Parsers are pluggable components that transform raw data (textual or raw bytes) into JSON messages suitable for downstream enrichment and indexing.

Data flows through the parser bolt via Apache Kafka and into the enrichments topology in Apache Storm. Errors are collected with the context of the error (for example, stacktrace) and the original message causing the error and are sent to an error queue. Invalid messages as determined by global validation functions are also treated as errors and sent to an error queue.

For example, for a Squid parser, NiFi ingests the contents of the Squid proxy access log, the parser transforms the contents of the log, converts it to json, and inserts it into a Squid Kafka topic, which is then passed on to Metron.

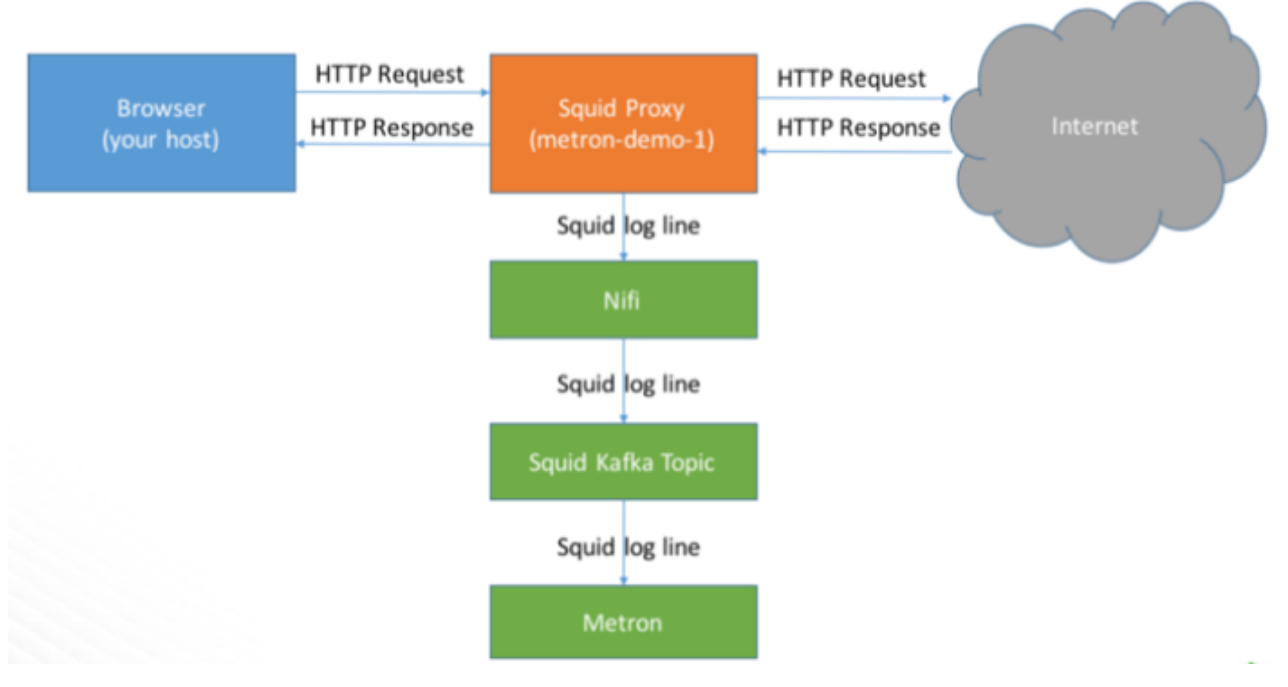

HCP supports two types of parsers: general purpose and Java.

## <span id="page-2-1"></span>**Java Parsers**

The Java parser is written in Java and conforms with the MessageParser interface. This kind of parser is optimized for speed and performance and is built for use with higher-velocity topologies.

Java parsers are not easily modifiable; to make changes to them, you must recompile the entire topology.

Currently, the Java adapters included with HCP are as follows:

- org.apache.metron.parsers.ise.BasicIseParser
- org.apache.metron.parsers.bro.BasicBroParser
- org.apache.metron.parsers.sourcefire.BasicSourcefireParser
- org.apache.metron.parsers.lancope.BasicLancopeParser

## <span id="page-2-2"></span>**General Purpose Parsers**

The general-purpose parser is primarily designed for lower-velocity topologies or for quickly setting up a temporary parser for a new telemetry.

**3**

General purpose parsers are defined using a config file, and you need not recompile the topology to change them. HCP supports two general purpose parsers: Grok and CSV.

Grok parser

The Grok parser class name (parserClassName) is org.apache.metron,parsers.GrokParser.

Grok has the following entries and predefined patterns for parserConfig:

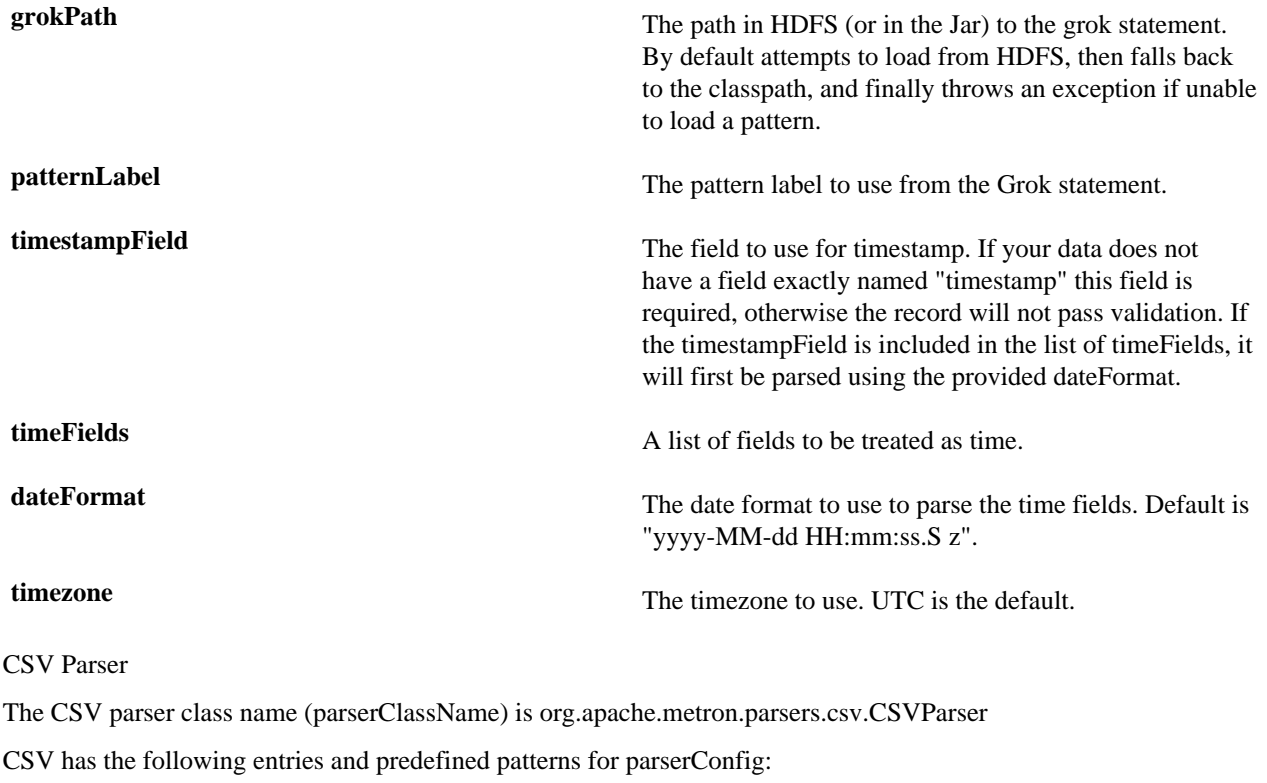

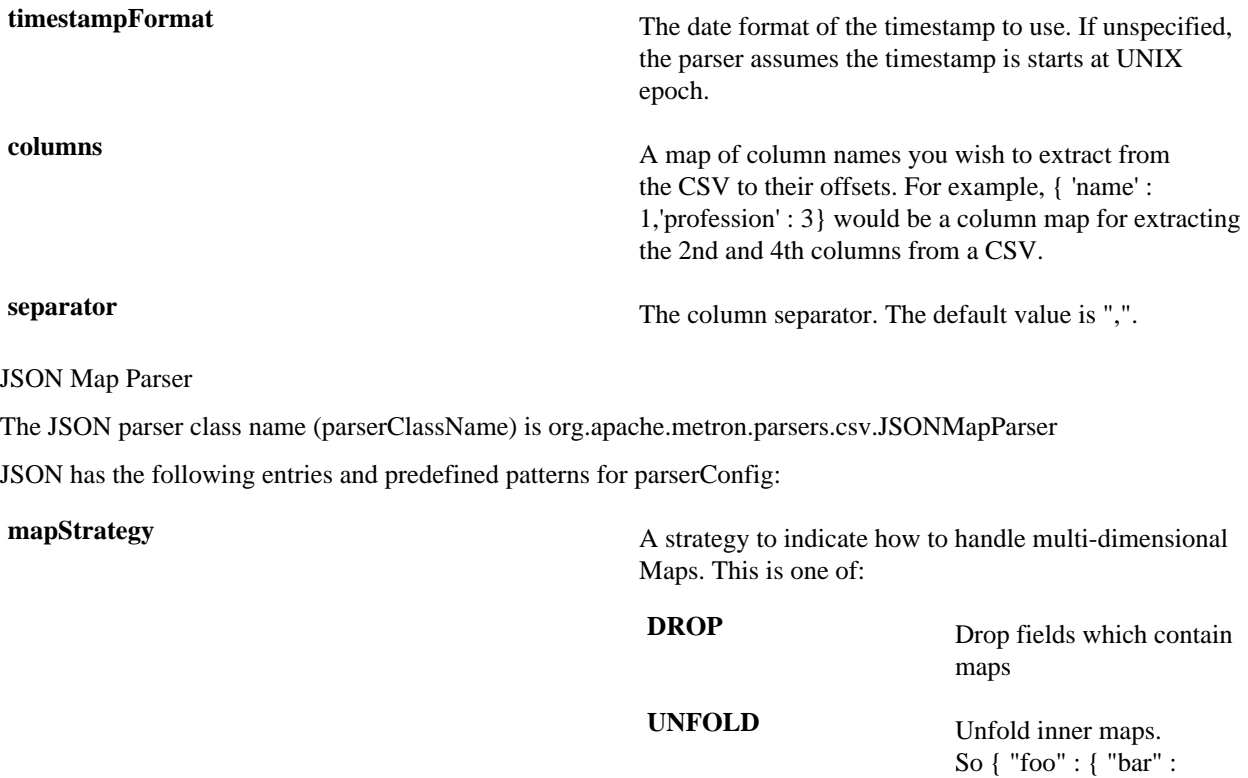

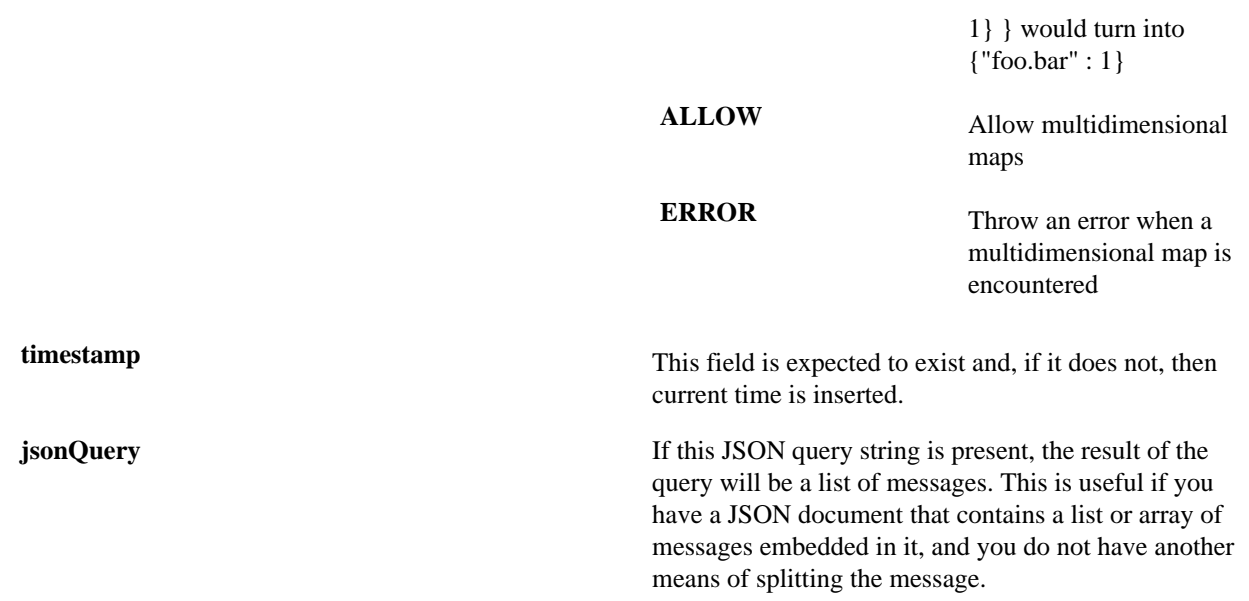

## <span id="page-4-0"></span>**Parser Configuration**

The configuration for the various parser topologies is defined by JSON documents stored in ZooKeeper.

The JSON document consists of the following attributes:

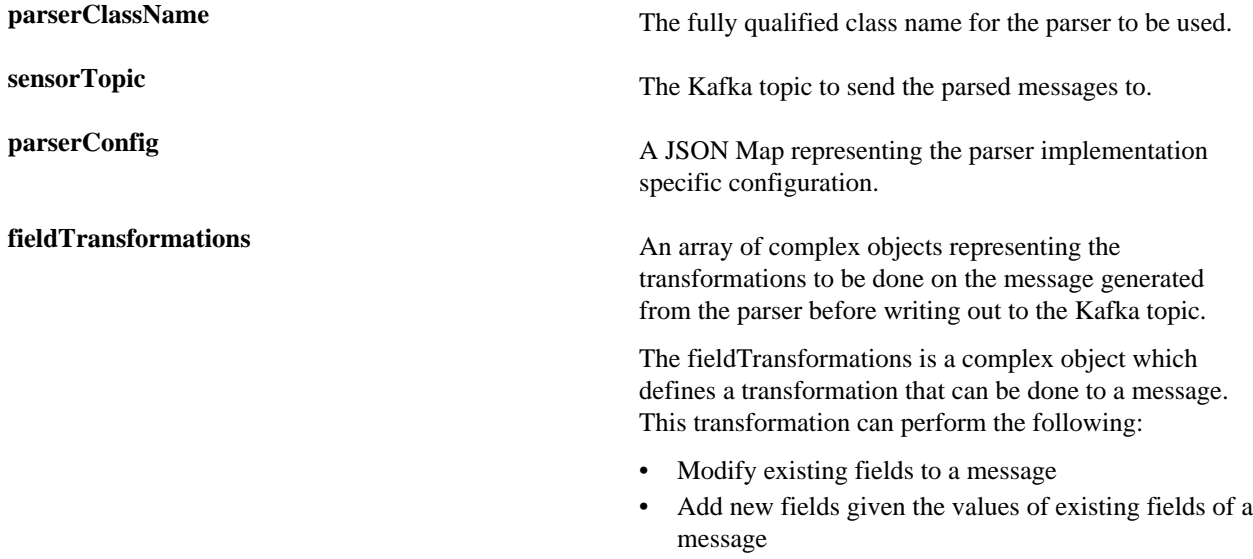

• Remove existing fields of a message

### <span id="page-4-1"></span>**Example: fieldTransformation Configuration**

The fieldTransformation is a complex object which defines a transformation that can be done to a message.

In this example, the host name is extracted from the URL by way of the URL\_TO\_HOST function. Domain names are removed by using DOMAIN\_REMOVE\_SUBDOMAINS, thereby creating two new fields (full\_hostname and domain\_without\_subdomains) and adding them to each message.

Configuration File with Transformation Information

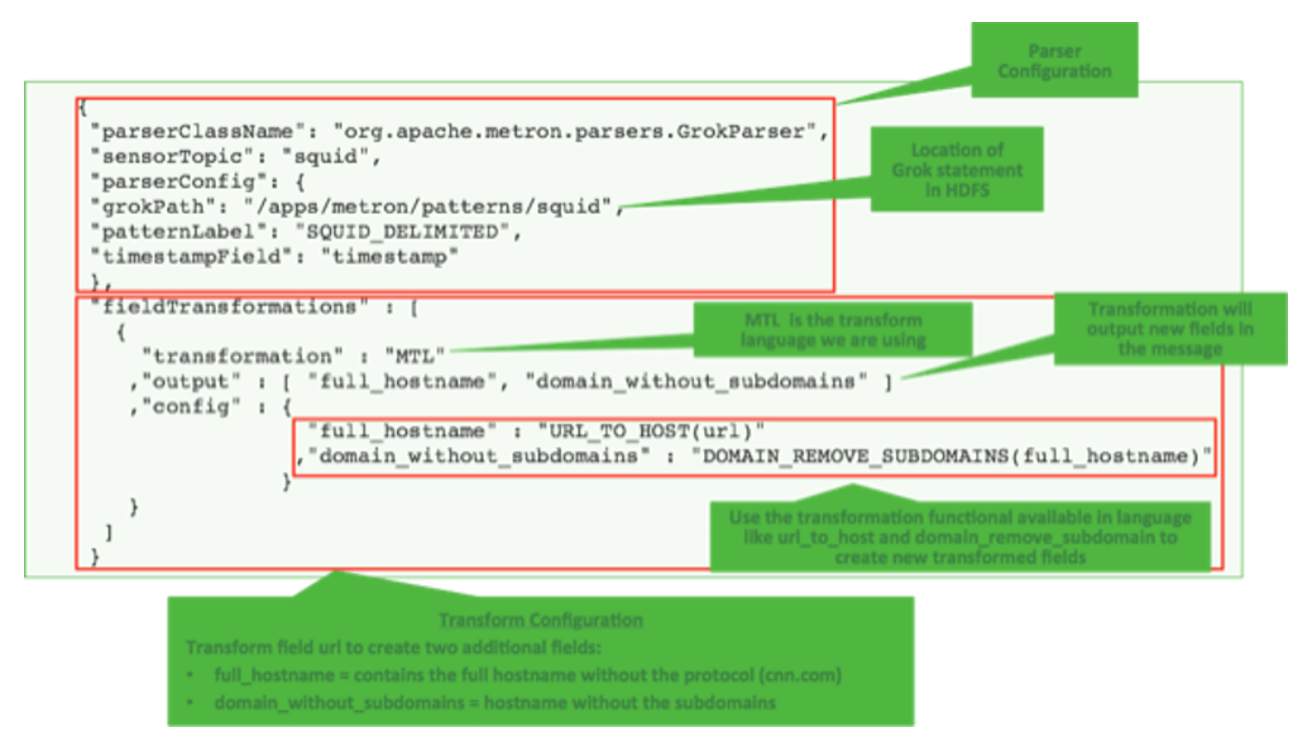

### The format of a fieldTransformation is as follows:

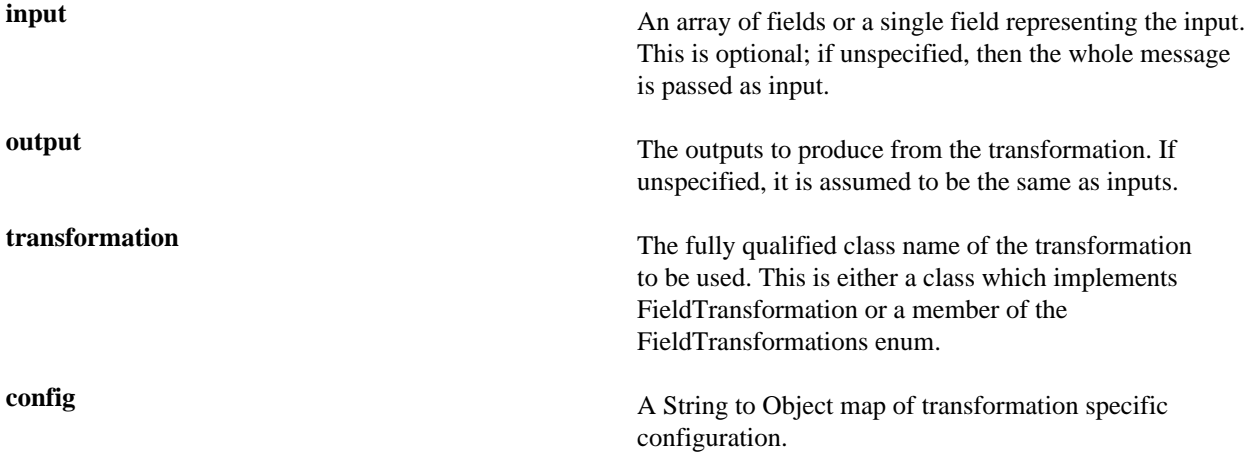

HCP currently implements the following fieldTransformations options:

**REMOVE** This transformation removes the specified input fields. If you want a conditional removal, you can pass a Metron Query Language statement to define the conditions under which you want to remove the fields.

The following example removes field1 unconditionally:

```
{
...
           "fieldTransformations" : [
\{ "input" : "field1"
                                , "transformation" :
    "REMOVE"
 }
\sim 100 \sim 100 \sim 100 \sim 100 \sim 100 \sim 100 \sim 100 \sim 100 \sim 100 \sim 100 \sim 100 \sim 100 \sim 100 \sim 100 \sim 100 \sim 100 \sim 100 \sim 100 \sim 100 \sim 100 \sim 100 \sim 100 \sim 100 \sim 100 \sim
```
# }

The following example removes field1 whenever field2 exists and has a corresponding value equal to 'foo':

```
{
...
    "fieldTransformations" : [
\left\{ \begin{array}{c} \end{array} \right\} "input" : "field1"
                   , "transformation" :
  "REMOVE"
                  , "config" : {
                       "condition" :
  "exists(field2) and field2 ==
  'foo'"
 }
 }
design to the control of the control of the control of the control of the control of the control of the control of
}
```
**IP\_PROTOCOL** This transformation maps IANA protocol numbers to consistent string representations.

> The following example maps the protocol field to a textual representation of the protocol:

```
{
...
         "fieldTransformations" : [
\left\{ \begin{array}{c} \end{array} \right\} "input" : "protocol"
                        , "transformation" :
   "IP_PROTOCOL"
 }
design to the control of the control of the control of the control of the control of the control of the control of
}
```
This transformation executes a set of transformations expressed as Stellar Language statements.

The following example adds three new fields to a message:

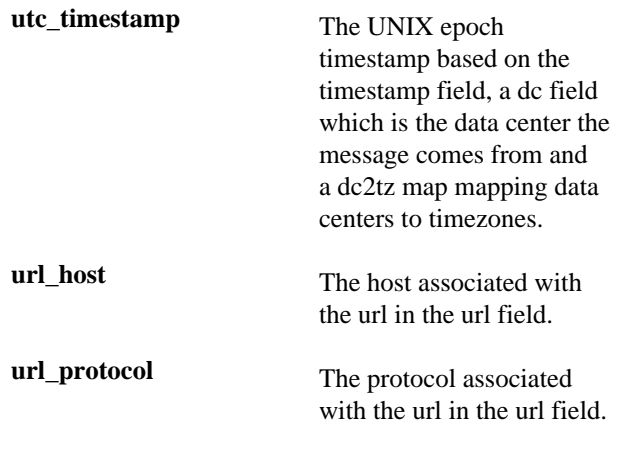

**STELLAR lo**

{

```
...
     "fieldTransformations" : [
\{ "transformation" :
  "STELLAR"
             ,"output" :
  [ "utc_timestamp", "url_host",
  "url_protocol" ]
            ,"config" : {
              "utc_timestamp" :
  "TO_EPOCH_TIMESTAMP(timestamp,
  'yyyy-MM-dd
HH:mm:ss', MAP_GET(dc, dc2tz,
  'UTC') )"
              ,"url_host" :
  "URL_TO_HOST(url)"
             ,"url_protocol" :
  "URL_TO_PROTOCOL(url)"
 }
 }
design to the control of the control of the control of the control of the control of the control of the control of
    ,"parserConfig" : {
        "dc2tz" : {
                    "nyc" : "EST"
                  ,"la" : "PST"
                  ,"london" : "UTC"
 }
     }
}
```
Note that the dc2tz map is in the parser config, so it is accessible in the functions.